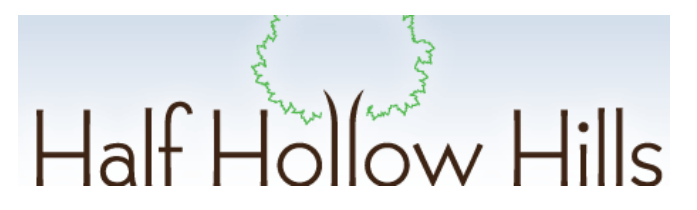

# **View the entire Half Hollow Hills District Calendar on your Smartphone**

# **Mobile App Setup Guide for Smartphones (iPhone, Android, Blackberry, etc.)**

The **CalendarWiz Mobile App** allows permitted users to view, add, and edit events via a Smartphone, including iPhone, Android, Blackberry OS 6, Windows and more. Please note that this "app" is a browserbased interface so there is no file to download. It's easy to setup so let's get started!

## **Access the browser-based Mobile App via these steps:**

1. Open your Smartphone browser and enter the following link.

#### **http://www.calendarwiz.com/hhhdistrictcalendar**

- 2. Select the "Mobile" view option when prompted.
- 3. Access the Mobile app directly via the link below:

http://www.calendarwiz.com/mobile.html?crd=hhhdistrictcalendar

#### **Mobile Navigation Instructions:**

- Days with a dot beneath the number have events in them and may viewed with a simple touch.
- Swipe Control and Navigation arrows allow you to go from month to month.
	- Click "Today" to return to the current month.
- Day view: click on an event to view the event details and description. Use the "Done" button to return to month view.

#### **Android Users can create a shortcut icon for your Home Screen:**

Open Mobile Calendar in browser -> Tap the Menu button -> Tap "Add Bookmark" Next, long press (for a few seconds) a blank spot on your desktop and click the Add Shortcut button. Then select your calendar bookmark.

## **iPhone Users can create an icon for your Home Screen:**

Tap the sign at the bottom of your iPhone -> Select "Add to Home Screen" -> Name Calendar -> Click Add - The CalendarWiz icon will appear in your iPhone desktop.

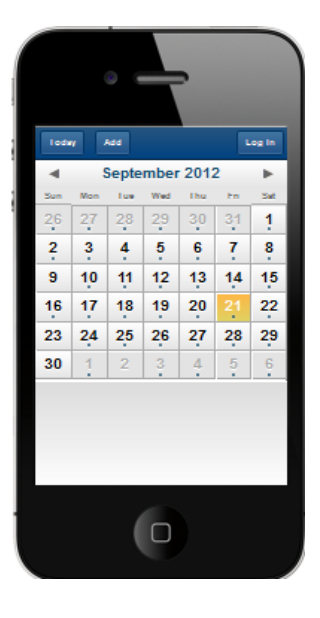